# **Perancangan dan Pembuatan** *Website E-Commerce*  **Penjualan** *Spare part* **UD. Cahaya Agung Motor**

Cindy Chandiarie<sup>1</sup>, Silvia Rostianingsih<sup>2</sup>, Djoni Haryadi Setiabudi<sup>3</sup> Program Studi Teknik Infromatika, Fakultas Teknologi Industri, Universitas Kristen Petra Jl. Siwalankerto 121-131, Surabaya 60236 Telp. (031)-2983455, Fax. (031)-8417685

E-mail: [m26413148@john.petra.ac.id](mailto:m26413148@john.petra.ac.id)<sup>1</sup>, [silvia@petra.ac.id](mailto:silvia@petra.ac.id)<sup>2</sup>, [djonihs@petra.ac.id](mailto:djonihs@petra.ac.id)<sup>3</sup>

## **ABSTRAK**

UD. Cahaya Agung Motor yang terletak di Makassar, Sulawesi Selatan mengalami masalah dengan *customer* yang berada di luar kota, mereka harus datang ke UD untuk membeli barang yang mereka inginkan atau memesan barang melalui telepon atau *SMS.*  Jika UD sedang ramai pembeli, *owner* atau karyawan akan susah untuk mengangkat telepon atau melayani SMS *customer*, akibatnya *customer* akan terabaikan dan beralih ke toko lain untuk membeli barang. Untuk mengatasi masalah yang ada maka pada skripsi ini dikembangkan *website* yang berbasis *e-commerce* yang memudahkan *customer* dalam membeli barang yang diinginkan tanpa harus datang ke UD untuk membeli.

Perancangan *website* ini didesain menggunakan *Data Flow Diagram* (DFD), *Entity Relationship Diagram* (ERD) menggunakan Bahasa pemograman PHP dan HTML dan MySQL sebagai software *database.* Di dalam *website* ini terdapat berbagai Informasi yang dibutuhkan oleh *customer,* seperti dapat mengetahui merk, gambar dan harga *spare part* sehigga customer dapat mengetahui lebih jelas *spare part* yang akan dibeli. Untuk pembarayan, *customer* juga dapat memilih jenis pembayaran yang disediakan seperti kartu kredit, transfer dan rekening bersama. *Website* ini juga terdapat informasi master data seperti daftar penjualan, master *customer,* master retur dan master barang pada halaman admin dan data laporan seperti laporan penjualan, stok barang dan laporan retur yang dapat dilihat oleh *owner.*

Hasil dari perancangan aplikasi yang dibuat adalah *website ecommerce* yang dapat membantu *customer* dalam melakukan pembelian 24 jam dan dapat dijangkau seluruh Indonesia. Kesimpulan yang diperoleh dari pengujian *website* yang dilakukan oleh *customer* dan admin yaitu bahwa *website* ini sudah berjalan dengan baik sesuai dengan keinginan *user* dan *website* ini membantu dalam meningkatkan efisiensi kerja bagi pemilik UD dan memberikan informasi yang cepat dan *user friendly.*

**Kata Kunci:** *E-Commerce*, Kartu Kredit, *Spare part* Motor.

## *ABSTRACT*

*UD. Cahaya Agung Motor located in Makassar, South Sulawesi has problems with customers who are outside the city, they have to come to UD to buy the goods they want or order goods by phone or SMS. If UD is busy buyer, owner or employee will be difficult to pick up phone or serve SMS customer, consequently customer will be neglected and switch to another store to buy goods. To overcome the existing problems then created an ecommerce-based website that allows customers to buy the desired goods without having to come to UD to buy.*

*The design of this website is designed using Data Flow Diagrams (DFD), Entity Relationship Diagram (ERD) using programming languages PHP and HTML and MySQL as database software. In this website there are various information needed by the customer, such as to know the brand, image and spare part price* 

*so that customers can know more clearly the spare part to be purchased. For payment, customers can also choose the type of payment provided such as credit card, transfer and joint account. This website also has master data information such as sales list, master customer, master return and master goods on the admin page and data reports such as sales reports, stock items and return reports that can be viewed by the owner.*

*The result of the design of the application created is an ecommerce website that can assist customers in making purchases 24 hours and can be reached throughout Indonesia. The conclusions obtained from testing the website conducted by the customer and admin is that this website is running well in accordance with the wishes of the user and this website helps in improving work efficiency for UD owners and provide information fast and user friendly.*

*Keywords: E-Commerce, Credit Card, Motorcycle Spare Part.*

## **1. PENDAHULUAN**

UD. Cahaya Agung Motor adalah sebuah UD yang terletak di Makassar, Sulawesi Selatan yang menjual berbagai macam alat motor atau *spar epart*, variasi motor, oli dan menyediakan jasa bengkel di toko tersebut. Selain menjual barang secara eceran, UD ini juga menjual barang secara partai atau *retail.* UD ini memiliki *customer* dari luar kota Makassar dan melayani pemesanan dari luar kota, *customer* yang ingin memesan barang harus datang ke toko untuk melihat barang yang ingin dipesan atau melalui telepon untuk memesan barang. Jika keadaan di toko sedang ramai, biasanya pemilik atau karyawan akan susah untuk mengangkat telepon, akibatnya calon *customer* akan beralih ke toko lain untuk membeli barang.

Solusi dari masalah di atas adalah membuat *website* yang berbasis *e-commerce* untuk memudahkan *customer* dalam melakukan pemesanan, melihat detail produk dan harga *spare part*, website *ecommerce* ini juga mempermudah *customer* yang berada di luar kota, agar *customer* tidak perlu datang jauh-jauh ke toko untuk melakukan pemesanan, selain itu UD juga akan dimudahkan untuk menjaring *customer* yang berada di seluruh Indonesia.

## **2. LANDASAN TEORI**

## **2.1 E-Commerce**

*Electronic Commerce* (*E-Commerce* atau *EC*) merupakan suatu konsep yang menjelaskan proses pembelian, penjualan dan pertukaran produk, servis dan informasi melalui jaringan komputer atau internet [4]

*E-Commerce* memiliki beberapa jenis, yaitu:

 *Business to Business (B2B)*: Transaksi terjadi antara yang satu dengan yang lainnya.

- *Business to Consumer(B2C)*: Penjual menawarkan produk langsung ke pembeli.
- *Consumer to Consumer(C2C)*: Konsumen menjual produk atau jasa langsung ke konsumen lain.
- *Consumer to Business(C2B)*: Perorangan menjual produk atau jasa pada organisasi.
- *Non-Business E-Commerce*: Terdiri dari institusi *non-business*  seperti lembaga pendidikan, organisasi nirlaba, organisasi keagamaan, social dan instansi pemerintah.
- *Intra Business E*-*Commerce*: Biasanya meliputi semua aktuvutas internal. Organisasi biasanya dilakukan melalui intranet dan meliputi pertukaran barang, jasa maupun infromasi.

## **2.2 E-Marketing**

*E-Marketing* adalah upaya perusahaan untuk memasarkan produk dan jasa dan membangun hubungan dengan pelanggan melalui media internet.

Pemasaran online menghasilkan manfaat bagi pelanggan maupun perusahaan. Manfaat untuk pelanggan adalah: [2]

- 1. Memberikan pelanggan manfaat dasar yang sama dengan bentuk pemasaran lainnya.
- 2. Menawarkan kepada pelanggan beberapa keunggulan tambahan.

Manfaat untuk perusahaan:

- 1. Membangun hubungan dengan pelanggan Perusahaan dapat berinteraksi dengan pelanggan untuk dapat lebih mengetahui kebutuhan dan keinginan pelanggan secara khusus, serta membangun database pelanggan.
- 2. Mengurangi biaya

Karena pelanggan dapat berurusan langsung dengan penjual, pemasaran online sering menghasilkan biaya yang lebih rendah untuk meningkatkan fungsi penyaluran promosi dagang.

- 3. Menawarkan keleluasaan yang lebih baik Dapat membuat perusahaan dapat membuat penyesuaian yang berkelanjutan pada produk dan penawarannya sesuai dengan kebutuhan pelanggan karena katalog online dapat disesuaikan kapan saja sesuai kebutuhan.
- 4. Merupakan media yang global Internet merupakan media yang memungkinkan pembeli dan penjual dapat mengakses informasi secara global.

## **2.3 PHP (Hypertext Preprocessor)**

PHP adalah Bahasa *open source* yang dapat dipakai dalam beberapa *Sistem Operasi* (*Linux, Unix, Windows*) dan dapat dijalankan secara *runtime* melalui *consule* serta juga dapat menjalankan perintah-perintah sistem.

[PHP](http://www.bangpahmi.com/2015/03/pengertian-bahasa-pemrograman-php.html) adalah Bahasa *server-side–scripting* yang menyatu dengan HTML untuk membuat halaman *web* yang dinamis. Karena [PHP](http://www.bangpahmi.com/2015/03/pengertian-bahasa-pemrograman-php.html) merupakan *server-side-scripting* maka sintaks dan perintah-perintah PHP akan dieksekusi di *server* kemudian hasilnya akan dikirimkan ke *browser* dengan format HTML. [1] Kode dari PHP ini menyatu dengan *tag-tag* yang ada di HTML. Perintah dari PHP dimulai dengan tanda '<?' dan diakhiri dengan '?>'. untuk mengakhiri setiap perintah yang dilaksanankan diberi tanda ';'. File PHP yang berisi *tag-tag* HTML ini diberi ekstensi php atau ekstensi lainnya yang sudah ditetapkan *web browser*.

## **2.4 Data Flow Diagram (DFD)**

DFD adalah alat untuk membuat diagram yang serbaguna dan terdiri dari notasi penyimpanan data (*data store*), proses (*process*), aliran data (*flow data*), dan sumber masukan (*entity*). DFD merupakan alat yang digunakan pada metodologi pengembangan sistem yang terstruktur, DFD merupakan alat yang cukup popular sekarang ini, karena dapat menggambarkan arus data di dalam sistem dengan terstruktur dan jelas.

Menurut Tom DeMarco, bahwa di dalam DFD (*Data Flow Diagram*) dibagi menjadi tingkat atas (*top*), menengah (*middle*) dan bawah (*bottom*). Model DFD pada tingkatan paling atas (*top*) hanya ada satu diagram, yang disebut diagram konteks (*Context Diagram*), Sedangkan model DFD pada tingkatan paling bawah (*bottom*) terdiri dari sekumpulan gelembung yang tidak dapat didekomposisilagi, dan disebut fungsional primitives.[5]

## **2.5 Entity Relationship Diagram(ERD)**

Menurut Sutanta, "*Entity Relationship Diagram* (ERD) merupakan suatu model data yang dikembangkan berdasarkan objek." *Entity Relationship Diagram* (ERD) digunakan untuk menjelaskan hubungan antar data dalam database kepada pengguna secara logis. *Entity Relationship Diagram* (ERD) didasarkan pada suatu persepsi bahwa real world terdiri atas obyek-obyek dasar tersebut [3]. Penggunaan *Entity Relationship Diagram* (ERD) relatif mudah dipahami, bahkan oleh para pengguna yang awam. Bagi perancang atau analis sistem, *Entity Relationship Diagram* (ERD) berguna untuk memodelkan sistem yang nantinya, database akan di kembangkan. Model ini juga membantu perancang atau analis sistem pada saat melakukan analis dan perancangan database karena model ini dapat menunjukkan macam data yang dibutuhkan dan kerelasian antar data di dalamnya.

## **3. ANALISIS DAN DESAIN SISTEM**

## **3.1 Data Flow Diagram (DFD)**

Proses yang terdapat di dalam sistem digambarkan dan dijelaskan lebih detail pada DFD level 0. Pada level ini dijabarkan berbagai proses yang terdapat di dalam sistem tersebut.

Ada 5 proses besar yang dimiliki oleh *website e-commerce* UD. Cahaya Agung Motor, yaitu sistem penjualan, sistem laporan, sistem pengiriman, dan master data. Gambar DFD level 0 dapat dilihat pada Gambar 1

- 1. Sistem Penjualan: Pada proses ini, sistem menangani segala aktivitas yang berhubungan dengan penjualan dan retur produk yang dilakukan *customer*, setiap penjualan dan retur yang dicatat di dalam database.
- 2. Sistem laporan: Pada Proses ini, sistem mengambil data dari database penjualan, barang dan retur yang dijadikan sebagai laporan untuk *owner*.
- 3. Sistem pengiriman: Pada proses ini, sistem menggambarkan dimana barang yang telah dibayar akan dikirim ke tujuan dari data yang telah diisi customer dan diproses memalalui sistem pengiriman.
- 4. Sistem daftar member: Pada proses ini, menggambarkan aliran data dan informasi segala aktivitas yang berhubungan dengan registrasi *non member* untuk menjadi *member.*
- 5. Master data: Pada proses ini, sistem menangani segala perubahan data yang dilakukan oleh admin.

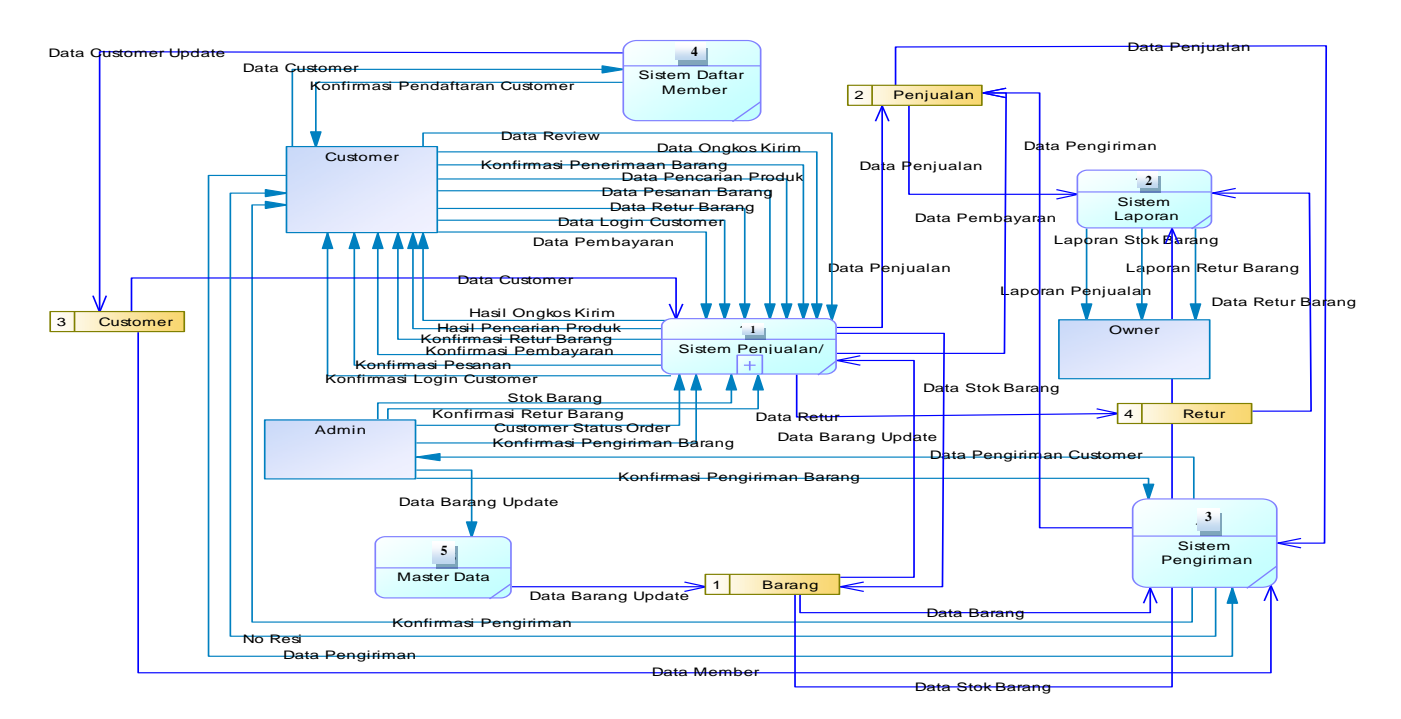

Gambar 1. Data Flow Diagram level 0

## **4. HASIL DAN PEMBAHASAN**

## **4.1 Pengujian Pendaftaran Customer**

*customer* dapat melakukan pendaftaran akun dengan mengisi *form* pendaftaran akun seperti Gambar 2 Sebagai contohnya nama lengkap diisi dengan "cindy c", e-mail diisi dengan "m26413148@john.petra.ac.id", *password* dan konfirmasi *password* juga diisi. Setelah mengisi dan mendaftar secara lengkap, *customer* akan menerima *e-mail* aktivasi akun yang berisikan *link* untuk mengaktifkan akun *customer* seperti pada Gambar 3.

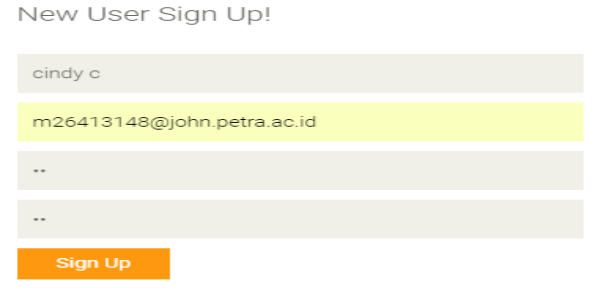

Gambar 2. Pendaftaran *Customer*

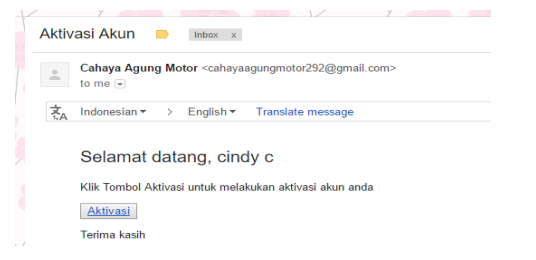

### **4.2 Pengujian Menu Login Customer**

Untuk melakukan *login* dapat dilakukan seperti pada Gambar 4 Pada form *login*, *user* diminta untuk memasukkan *e-mail* seperti "m26413148@john.petra.ac.id" dan *password.* Jika *user* lupa *password* yang diinputkan ketika melakukan pendaftaran akun, *user* dapat menekan tombol "Lupa *Password*" untuk mengganti *password* lama dengan *password* baru. Ketika *user* menekan tombol "Lupa *Password*", maka *user* akan diarahkan ke halaman selanjutnyauntuk menginputkan *e-mail* yang didaftarkan sebelumnya yaitu "m26413148@john.petra.ac.id" seperti pada Gambar 5 Setelah mengisi *e-mail, user* akan menerima *e-mail* untuk memasukkan *password* baru dan konfirmasi *password* seperti pada Gambar 6 dan Gambar 7. Jika password telah berhasil diubah, *user* akan diminta *login* lagi dengan memasukkan *e-mail*  dan *password*.

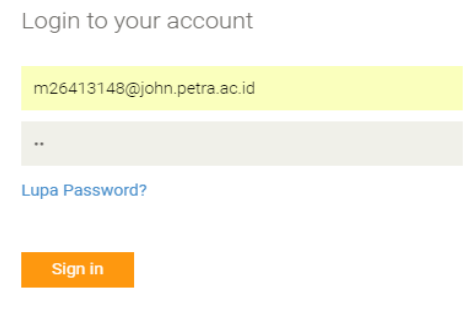

Gambar 4. *Login*

Gambar 3. *E-mail* untuk aktivasi akun

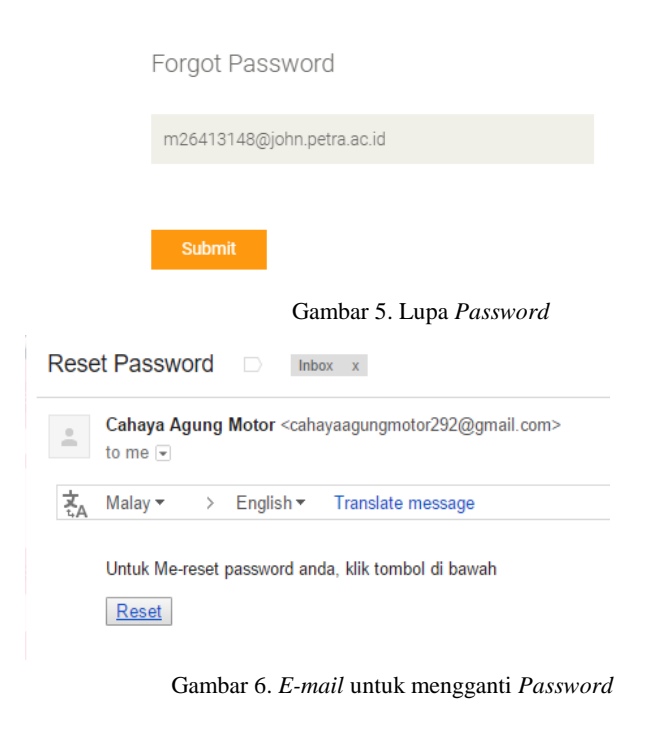

New Password

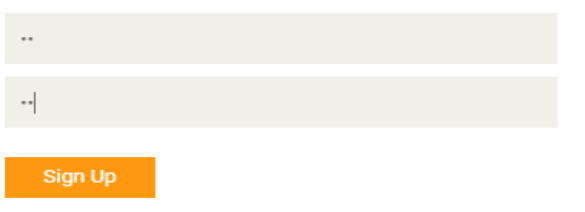

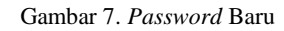

## **4.3 Pengujian Sales**

#### *4.3.1 Penjualan Barang*

Untuk melakukan pembelian barang yaitu dengan menekan tombol "*Add to Cart*" dan mengisi "*Quantity*" yang berada di detail barang seperti pada Gambar 8. Setelah menekan tombol "*Add to Cart*", *customer* akan diarahkan ke halaman *Shopping Cart* untuk mengecek barang belanjaan yang telah dipilih seperti pada Gambar 9. Customer dapat melakukan 2 jenis pembelian yaitu dengan memilih pembelian secara ecer atau grosir. Pembelian secara ecer atau grosir dilihat berasarkan jumlah barang yang dibeli. Pada contoh kali ini*, customer* membeli "5" buah produk "CDI TDR Jupiter MX" dengan harga satuan "Rp. 425.000". *Customer* mendapatkan harga grosir karena membeli sesuai dengan jumlah grosir yang tertera. Jika *customer* telah mengisi keranjang belanja, *customer* harus menekan tombol "*Checkout*" untuk mengisi data pengiriman. Pada halaman *checkout*, *customer* harus menginputkan alamat pengiriman barang, jika dengan menekan tombol "Tambah Alamat" dan mengisi data pengiriman seperti Gambar 10. Setelah alamat selesai dipilih, *customer* dapat mengecek ongkos kirim dan mengisi *shipping order* atau catatan pengiriman seperti pada Gambar 11. Selanjutnya *customer* bisa menekan selesai dan sistem akan mengirimkan *invoice* ke *e-mail customer* seperti pada

Gambar 12. Selanjutnya *customer* dapat melanjutkan ke halaman pembayaran.

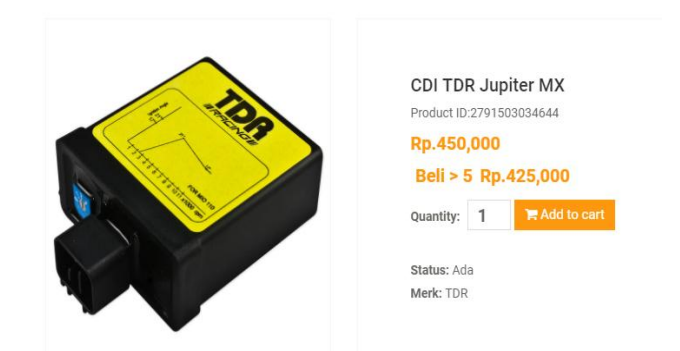

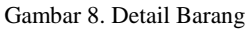

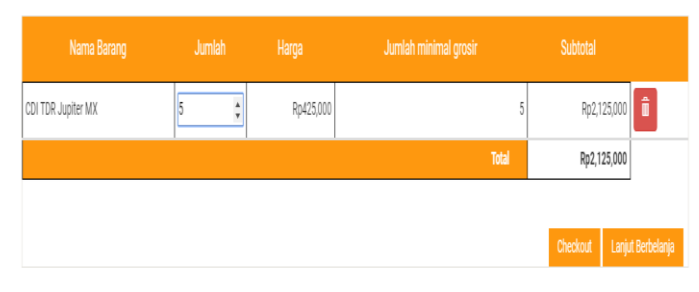

#### Gambar 9. *Shopping Cart*

#### Tambah Alamat

| Nama Penerima:      |
|---------------------|
| cindy c             |
| Nomor Hanphone:     |
| 08123456789         |
| Alamat:             |
| Siwalankerto VII A9 |
| Provinsi            |
| Jawa Timur          |
| Kota:               |
| Surabaya            |
| Kode Pos:           |
| 60236               |
| Keterangan:         |
| Alamat Kos          |
| <b>Sign Up</b>      |

Gambar 10. Tambah Alamat

#### Detail Pembeli

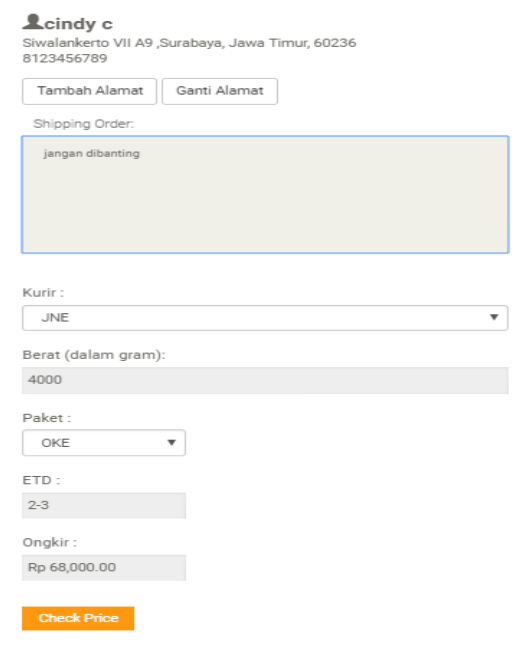

#### Pembayaran

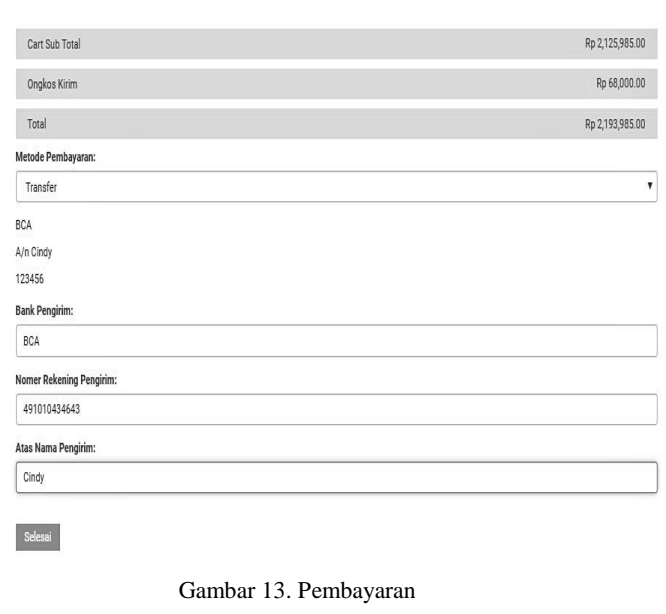

#### Gambar 11. Check Ongkos Kirim

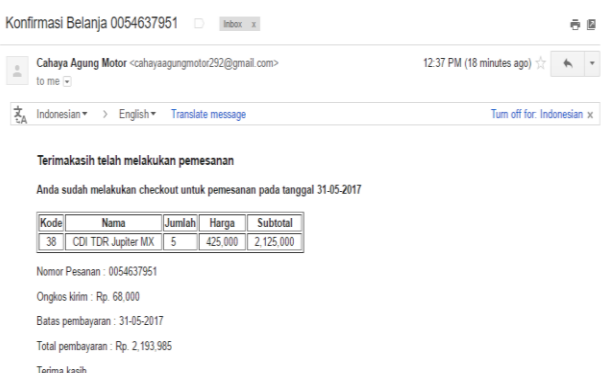

Gambar 12. *Invoice*

#### *4.3.2 Pengujian Pembayaran*

Pada *website* UD. Cahaya Agung Motor disediakan 3 jenis pembayaran yaitu *transfer*, kredit dan Rekber. Untuk menyelesaikan pembayaran *customer* akan memilih metode pembayaran *transfer* dengan mengisi Bank pengirim, nomor rekening dan atas nama pengirim seperti pada Gambar 13 Setelah berhasil melakukan pembelian barang, *customer* dapat melihat status pembelian barang seperti pada Gambar 14. Jika *customer* telah melakukan pembayaran sesuai dengan jumlah yang ditentukan, maka sistem akan otomatis mengubah status pesanan menjadi "dibayar" dan sistem akan mengirkan *e-mail* berupa konfirmasi penerimaan pembayaran seperti pada Gambar 15.

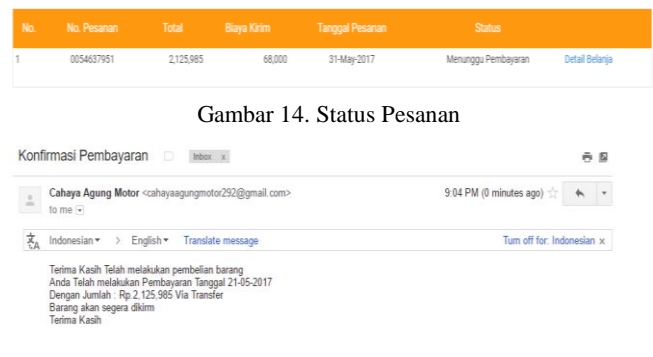

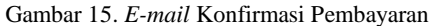

#### *4.3.3 Pengujian Menu Transaksi Penjualan Admin*

Data pembelian barang *customer* akan masuk ke halaman penjualan admin Seperti Pada Gambar 16. Jika UD telah mengirimkan barang *customer*, admin harus mengubah status pesanan dari "dibayar" menjadi "dikirim" dan mengisi nomor resi pengiriman barang seperti pada Gambar 17.

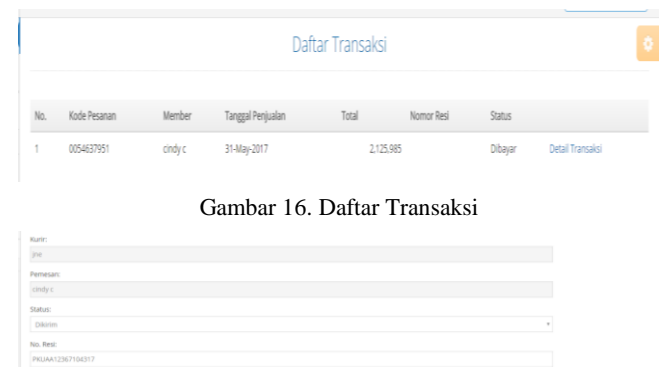

Gambar 17. Detail Transaksi

#### *4.3.4 Review Penjualan Barang*

Status pesanan yang semula "Dibayar" menjadi "Dikirim" dan terdapat Nomor resi pengiriman barang. Jika *customer* telah menerima barang yang dikirm UD, maka *customer* dapat menekan tombol "Detail Belanja" seperti pada Gambar 18. Pada Halaman Detail Belanja terdapat tombol "Diterima" atau "Retur". Jika barang sudah diterima dan sudah sesuai dengan pesanan *customer, customer* dapat menekan tombol "Diterima" dan akan muncul *pop-up* untuk melakukan *review* barang seperti pada Gambar 19. Dengan menekan tombol review, customer akan diarahkan ke halaman detail produk barang yang dibeli seperti pada Gambar 20. *Review* hanya bisa dilakukan untuk *customer* yang telah membeli barang. Jika telah melakukan *review,* maka status pesanan *customer* akan berubah menjadi "Selesai".

| .                  |        |            |              |              |
|--------------------|--------|------------|--------------|--------------|
| Kurir:             |        |            |              |              |
| ine.               |        |            |              |              |
| Pemesan:           |        |            |              |              |
| cindy c            |        |            |              |              |
| Status:            |        |            |              |              |
| Dikirim            |        |            |              |              |
| Diterima Retur     |        |            |              |              |
| Detail Belanja     |        |            |              |              |
| Nama Barang        | Jumlah | Harga      | Berat (Kg)   | Subtotal     |
| CDI TDR Jupiter MX | 5      | Rp 425,000 | 0.8          | Rp 2,125,000 |
|                    |        |            | <b>Total</b> | Rp 2,125,000 |

Gambar 18. Detail Pesanan

|               | IAYA AGUNG MOTOR<br>Detail Belanja |        |            |              |                     |                 |
|---------------|------------------------------------|--------|------------|--------------|---------------------|-----------------|
|               | Nama Barang                        | Jumlah | Harga      | Berat (Kg)   | Subtotal            |                 |
| $Roda$ $\sim$ | CDI TDR Jupiter MX                 | 5      | Rp 425,000 | 0.8          | Rp 2,125,000 Review | Kategori<br>588 |
|               |                                    |        |            | <b>Total</b> | Rp 2,125,000        |                 |
| Cart          |                                    |        |            |              |                     |                 |

Gambar 19. *Pop-up Review* Barang

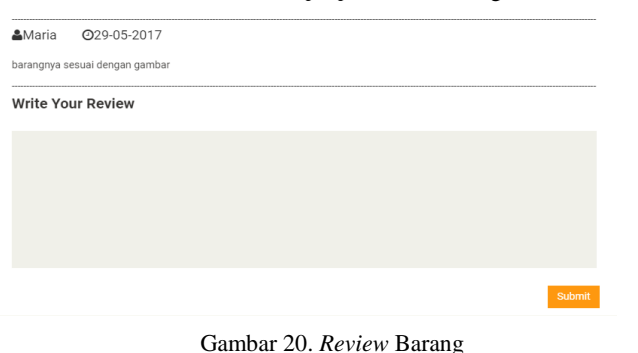

#### *4.3.5 Pengujian Retur*

Jika barang yang diterima *customer* tidak sesuai dengan barang pesanan, maka *customer* dapat melakukan retur barang dengan menekan tombol "Retur". Setelah itu, *customer* akan diarahkan ke halaman *Form* Retur untuk mengisi data yang diperlukan seperti pada Gambar 21.

Form Retur

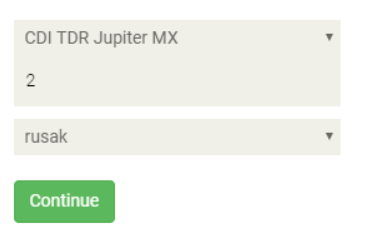

Gambar 21. *Form* Retur

#### *4.3.6 Pengujian Master Retur Admin*

Customer yang telah melakukan retur akan masuk ke halaman admin untuk mengecek data retur yang diinput *customer* Seperti Gambar 22. Setelah itu, admin akan mengirim *e-mail* secara manual ke *customer* untuk melakukan konfirmasi. Jika retur telah selesai.

| Customer:                   |  |
|-----------------------------|--|
| $\int$ cindy c              |  |
|                             |  |
|                             |  |
| Status:<br>Selesai<br>Ganti |  |

Gambar 22. *Update* Status Retur

#### *4.3.7 Pengujian Master Produk*

Halaman admin ini menampilkan data barang yang dijual UD. Pada Halaman Master Produk terdapat informasi Kode Barang, Nama Barang, Stok, Harga Satuan, Harga Grosir, Jumlah Grosir, Foto, Kategori, Merk, dan Berat seperti pada Gambar 23. admin juga dapat menambahkan barang seperti pada Gambar 24, melakukan Edit Barang seperti Pada Gambar 25.

| Master Produk<br>+ Tambah Produk<br>+ Tambah Kategori |               |                                   |              |              |                  |                 |      |                   | $\hat{\mathcal{Q}}$ |            |   |  |
|-------------------------------------------------------|---------------|-----------------------------------|--------------|--------------|------------------|-----------------|------|-------------------|---------------------|------------|---|--|
|                                                       |               |                                   |              |              |                  |                 |      |                   |                     |            |   |  |
| No.                                                   | Kode Barang   | Nama Barang                       |              | Stok Harga   | Jumlah<br>Grosin | Harga<br>Grosin | Foto | Kategori          | <b>Merk</b>         | Berat Aksi |   |  |
|                                                       | 2791608232648 | Tutup As Roda Mangkok<br>Monster  | $\mathbf{0}$ | Rp.20,000    | 10               | Rp.17,000       |      | Aksesoris<br>Roda | Monster             | 0.2        | 図 |  |
| 2                                                     | 2791504050360 | Ban Dalam Federal AHM<br>225-250- | 100          | Rp.32.000 10 |                  | Rp.29,000       |      | Ban               | Honda               | 1.5        | 囪 |  |
| 3                                                     | 2060404000011 | Ban Dalam FDR 275-17              | 100          | Rp.27,500 10 |                  | Rp.25,000       |      | Ban               | <b>FDR</b>          | 1.5        | ø |  |
|                                                       | 2060403000012 | Ban Dalam FDR 275-300-14          | 100          | Ro.25,000    | 10               | Rp.21,000       |      | Ban               | FDR                 | 0.5        | 図 |  |

Gambar 23. *Master* Produk

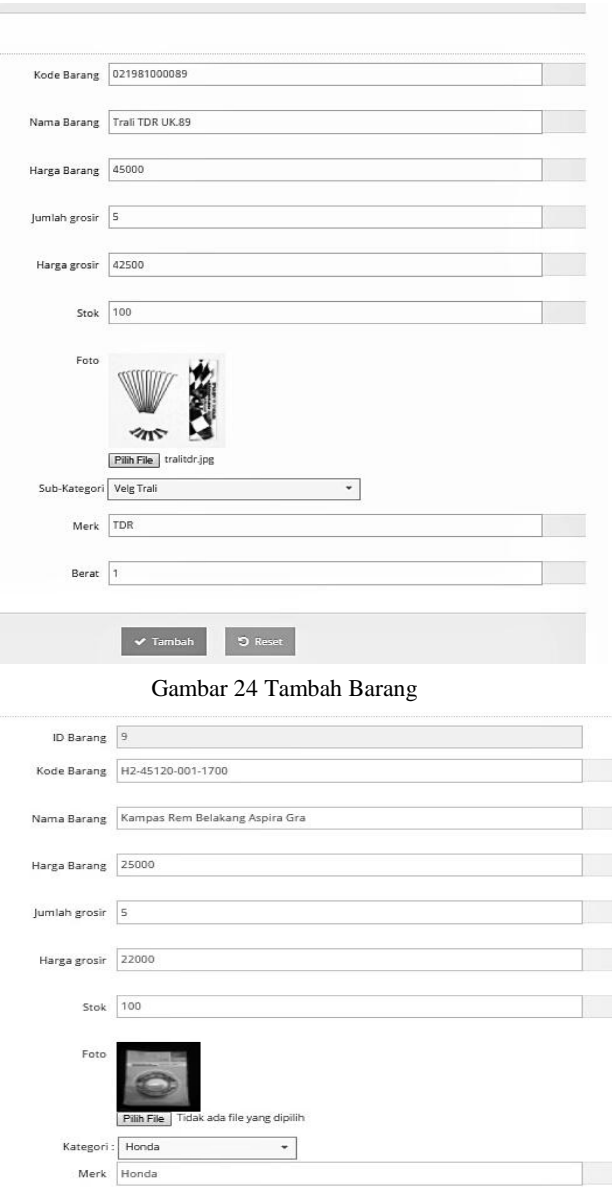

#### Gambar 25. *Edit* Barang

 $\bullet$  Reset

Berat  $\boxed{0.8}$ 

 $\blacktriangledown$  Edit

#### *4.3.8 Laporan Penjualan*

Pada Halaman Laporan *Owner*, *owner* dapat melihat informasi berupa kode pesanan, kurir, tanggal pesanan, nama member, total, status, detail pembelian *customer*, dan total penjualan secara keseluruhan seperti pada Gambar 26.

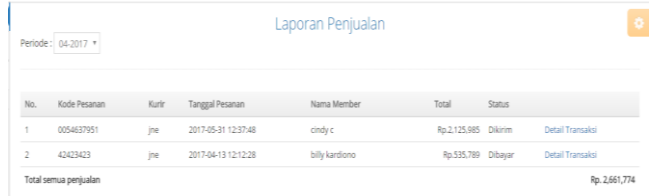

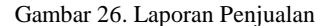

## **5. KESIMPULAN**

- *Customer* dapat mencari barang dan mendapat informasi barang yang diinginkan melalui *website* yang tersedia.
- Proses pembelian dan transaksi dapat dilakukan oleh *customer* karena *website* yang dapat diakses dimanapun.
- *User* dapat mempromosikan barangnya karena dapat memasukkan gambar dan informasi yang jelas untuk *customer* terutama karena *website* pun sudah terintegrasi dengan media sosial.
- Dengan adanya *website,* admin dapat mencatat pemesanan, penjualan, pembelian dan retur penjualan.
- Secara keseluruhan aplikasi ini mendapatkan tanggapan yang baik dari semua user dan aplikasi ini sudah sesuai dengan kebutuhan perusahaan. Nilai keseluruhan terhadap aplikasi 20% responden menyatakan cukup baik dan 80% responden menyatakan baik

## **6.** .**DAFTAR PUSTAKA**

- [1] Arief, M.Rudianto. 2011. *Pemograman web dinamis menggunakan PHP dan MySQL*. Yogyakarta: Andi.
- [2] Kotler, Philip. & Amstrong, Gary. 2010. *Principles of Marketing (13th edition)*. United States of America: Pearson.
- [3] Sutanta, Edhy. 2011. *Basis Data Dalam Tinjauan Konseptual*. Yogyakarta : Andi Offset.
- [4] Turban,E.; King, D.; Lee, Jae Kyu.; Liang, Ting Peng.; Turban, Deborrah C. 2015. *Electronic Commerce: A managerial and Social Networks Perspective (8th Ed.).* New York: Springer.
- [5] Witarto. 2004. Memahami Sistem Informasi.Bandung: Informatika.